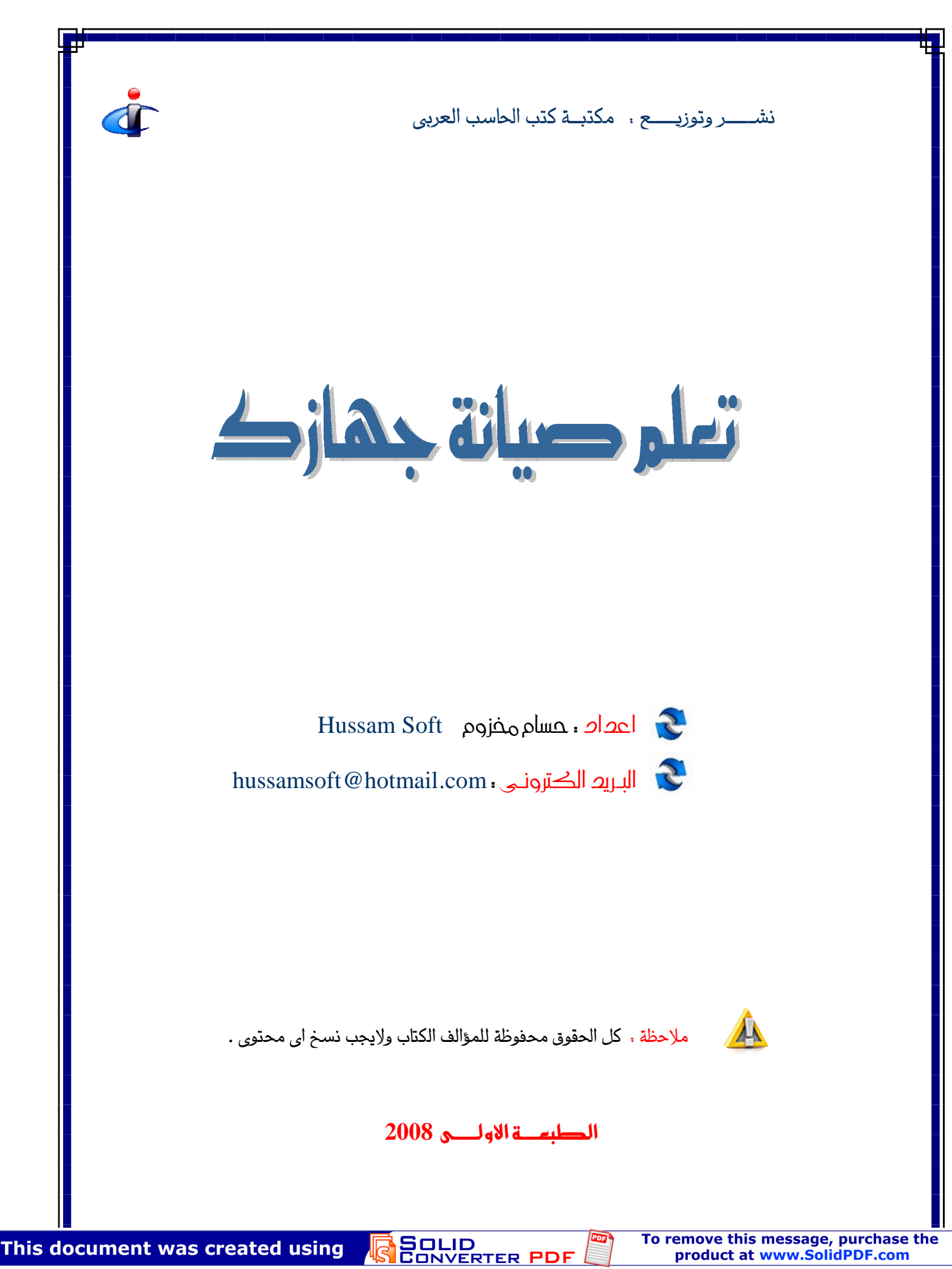

تعليم صلفه الكميبوتر

<u>ڇُ</u>بِ أَن نتفق أَولا على عدة مبادئ حتى تكون خبير

يجب عليك الإلمام أولا بمعرفة مكونات الكمبيوتر ووظيفة كل جزء منها في المنظومة الكمبيوترية.

يجب أن تعرف التكوين الداخلي لكل مكون على حدة.

<u>جْبِ أيضا معرفة كيف تتعامل هذه الأجزاء مع بعضها البعض.</u>

الشاكل الشائعة.

تتبع الأسلوب العلمي في حل الشاكل.

و طبعا العنصر الأهم هو الخبرة الشخصية.

لكي تعرف كيف حْل مشاكل الكمبيوتر عِب أن تعرف أن الكمبيوتر ما هو إلا اله تتبع مجموعه من الأوامر التي تصـدرهـا أنت لـهـا أو مجمـوعـه من الأوامـر للـخـزنـة داخـل ذاكـرته و هذه الأوامر هي أوامر متسلسله يتم تنفيذها وراء بعضها فهو ليس انسان يتحكم في تصرفاته لذا فإن مشاكله تنحصر في أسباب محدودة و معروفه.

مثلا عند بدء تشغيل الجهاز يبدأ الكمبيوتر في تنفيذ مجموعة الاوام اللخزنة بذاكرته:

فيبدآ مثلا آولا بتوصيل الكهرباء لكونات الجهاز

ثم يبدأ بقراءة المكونات الموصله به فيقوم بالاتصال بالرامات

ثم يبدأ بالاتصال بكارت الشاشة و القرص الصلب ولوحة المفاتيح,,,,,

واذا اجتاز هذه المرحلة بنجاح - استطاع التخاطب مع كل المكونات - يبدآ بتحميل نظام التشغيل الذي يتيح لك اعطاء الاوامر للجهاز و هكذار واذا حدث اي خطا في احد هذه المراحل يتوقف الجهاز إما ليخبرك بانه فشل مثلا في قراءة القرص الصلب فتخبره انت بان يتوقف لحين إصلاح الشكلة او يكمل تنفيذ الاوامر

هذا شرح بسبط لكن يجب علبك الاهتمام بدراسة الكمببوتر ونظربة عمله بشكل جبد.

أتصرف عند حدوث مشكلة ؟

خديد المكون الذي خدث به الشكله إما من الرسائل التي ستظهر لك على الشاشة مثل KeyBoard Not Found أو الأصوات التي يصدرها الجهاز مثل الصافرات.

خديد الرحلة التي تظهر فيها الشكلة هل هي عند بدء تشغيل الجهاز بالضبط أو عند خَمِيل نظام التشغيل أو بعد خَمِيله و هكذا.

الظواهر والشواهد الاخرى التى خدث مع هذه الشكلة.

خديد الأحداث التى حدثت قبل ظهور المشكلة بالضبط.

الان لدينا المعلومات المطلوبة عن الشكلة:

إذا استطعنا معرفة الأحداث التى حدثت قبل ظهور المشكلة بمكننا معرفة الأسباب التى أدت لها فنقوم بإزالة هذه الأسباب فتحل الشكلة.

اذا ظهرت المشكلة بدون أن جُدث أي شيئ غير طبيعي مثلا , حِب عليك أن جُرب الحلول و الاحتمالات المناسبة و التي غالبا ما تأتي بالخبرة الشخصيه و كثرة الت الكمبيوتر- واحد تلو الاخر بطريقة الحاوله و الخطأ

مثلا اذا أصـدر الجـهـاز أصـوات صـافـرات في بـدء خـمـيـل الجـهـاز فـغـالـبـا مـا تـكـون الأسـبـاب تنحصر في تثبيت الذاكرة أو كارت الشاشة أو البروسيسور , فنقوم بتثبيتهم الواحد تلو الاخرحنى قل المشكلة

وهكذا يجب أن يكون التصرف مع كل للشاكل التي تواجهك أثناء تعاملك مع الكمبيوتر

وأخيرا أقول لك بإختصار

عندما تتعامل مع الكمبيوتر

تصرف بذكاء وهدوء و عقلانية و منطق.

## مشاكل القرص الصلب نبداً في هذا الدرس بالمشكلة الشهيرة و التي تؤرق بال الكثيرين.و هي القطاع التالف أو ما  **Bad Sector.**

## **:**

**. Bad Sector** ما هي الأسباب التي تؤدي لظهور القطاعات التالفة . لأن الوقاية خير من العلاج . **.** تأكيد التشخيص و العلاج . طريقة لعلاج القطاعات التالفة الوهمية.

## **Bad Sector**

الإجابة من قاموس للوسوعة : هو ا<del>ل</del>جزء من القرص الصـلب أو المرن الـذي لا يـكـن اسـتـعـمـالـه لوجود خلل معين **فيه.**

> ما هي الأسباب التي تؤدي لظهور القطاعات التالفة ؟ تعددت الأسباب واللوت واحد

هناك العديد من الأسباب التي تؤدي لظهور القطاعات التالفة مثل:

تعرض القرص الصـلب لصـدمـة مبـاشـرة مـثل أن يـقـع عـلـى الأرض <u>.</u> او آن يهتز آثناء عمله . كثرة تشغيله و كثرة الكتابة عليه الاقراص الصلبة القد<sub>ك</sub>ة هي التي تعاني غالبا من هذا الموضوع ) انقطاع الكهرباء فجاة اثناء عمله ٍ ولو انه سبب لان الوقاية خير من العلاج. كيف أتفادى ظهور القطاعات التالفة؟

ا<del>ل</del>حرص اثناء تركيب القرص الصلب و التعامل معه برفق اثناء تركيبه .

تركيب القرص الصلب في الجهاز بوضع مناسب . إذا اضطررنا إلى فك القرص الصلب من الجهاز لنقله لمكان اخر يجب وضعه في علبة مبطنه داخليا بمادة لينه متصة للصدمات و تكون صلبة من الخارج وذلك لتفادى عرض الـقرص الـصـلب لـلـصـدمـات المباشـرة أو الاهـتزازات . إذا أمكن ركب مع الكمبيوتر جهاز مثبت الطاقه الكهربائية فهو مفيد للجهاز بشكل عام. **الأعراض.** 

كيف نعرف أن هناك قطاع تالف على القرص الصلب

ستلاحظ أثناء عملك على الجهاز - خاصة أثناء قيامك بنسخ ملفات- أن النظام عن العمل و يبدأ القرص الصلب بإصدار أصوات غريبة ~وقد لا <u>ج</u>حث هذا~ و يظل الجهاز **Error Writting To Disk C:**

 **One or more of your drives may ave devloped bad sector ...** القرص الصلب **بالعمل.**

ومن للمكن أثناء تشغلبك لمف فبديو مثلا أن تلاحظ أنه يأتي في منتصف عرض المف و  **Error Reading from ، drive...**

فما معنى هذال معنى هذه الرسائل أن النظام لا يستطيع الكتابة أو القراءة من أجزاء على القرص الصـلب . إنن تأكـد سـاعتهـا أن احتمال وجـود badsector لـديك حـوالي **% .99.9**

تاكيد التشخيص و العلاج. مهلا قد يسبب هذه الرسائل أسباب أخري غير وجود قطاع تالف علي القرص الصلب -ولو أنه احتمال ضعيف- و مستحتاج لاستخدام برامج معينه لتقوم بالتأكد من هذا و تقوم في نفس الوقت بتحديد القطاع التالف على أنه جزء غير متاح (أي إصلاحه**)** 

 **ScanDisk :**

 **Error writting(reading)..drive C My Computer C ,**

**للمبتدئين:** 

على ال C و اختر Properties ثم Tools ثم Check now ثم حدد الاختيار  **Ok Through**

سيبدأ برنامج فحص القرص الصلب بالبدء في فحصـه -ستأخذ هذه العمليه بعض الوقت فكن صبورا - و بعد ما ينتهي البرنامج من عمله سيظهر لك تقرير ستلاحظ في  **bytes in bad sectors 0 bytes in bad 64 ، 64 sectos** نستطيع استخدامها , و لهذا قام برنامج فحص القرص الصلب بتحديدها كأماكن غير متاحة حتى لا <u>جاول نظام التشغيل الكتابة عليه</u>ا أو القراءة منها فيتوقف عن العمل.

**، لا مشكلة يمكننا**  عمل هذه ا<del>ل</del>خطوة من الدوس بكل سهوله:

بتحميل ا<del>ل</del>جهاز من خلال قرص بدء التشغيل **start up disk و اذا كنا نريد مثلا Scandisk c: C فحص** الجُلدات أولا ثم يبدأ بفحص سطح القرص الصلب و ستلاحظ و جود مربعات زرقاء كثيرة اذا تم خُويل أحدهـا للـون الأحـمـر فـمـعـنـى هـذا أن الـبرنـامـج لاحـظ وجـود تلـف في هـذا الجـزء و بالتالي قام بتحديد هذا الجزء على أنه غير صالح للاستخدام.

> ثانيا باستخدام برامج أخرى  **Norton Disk Doctor (NDD):**

> > ستحتاج أولا لتحميل البرنامج من

ثم ادخل على الدوس إما بالتحميل قرص بدء التشغيل أو بالضغط على F8 في بد*ء*  **Command Prompt**

نفرض أن البرنامج لديك علي فلوبي ديسك ، اكتب : a ثم enter ثم اكتب ndd ثم enterسيفتح البرنامج

أمامك اختياران الان:

**ما ( ) Surface Test Begin test تا**

 **Diagnose Disk**

المطلوب فحصه و نضغط على Begin Test ستظهر لك مربعات زرقاء كثيرة هذه الكلسترات clusters المكونه للقسم C سيقوم البرنامج بفحصها واحد واحد و جُدد الجزء التالف باللون الأحمر و جُدده كما ذكرنا من قبل على أنه جزء غير متاح.

في معظم الأحوال بعد أن نقوم بتحديد القطاعات التالفه على أنها قطاعات غير متاحه للإستخدام تنتهى للشكلة و يرجع الوضع طبيعى كما كان -مع خسارة الساحه التالفه بالطبع. -

ولكن أحيانا تظهر مشكلة اخرى و هى أن القطاع التالف في يعض الأحوال يعمل مثل السرطان و يبدأ في الانتشار بالقرص الصلب حتي بعد معالجته بالطريقه العاديه و خصوصا اذا كان القرص الصلب قد تعرض لصـدمـة أدت لظهور العـديد من الـقـطاعـات التالفه , و هذا سيؤدي الي أن يصبح القرص الصلب بعد فترة كله قطاعات تالفه.

ولحل هذه الشكله سنستخدم برنامج: Partition magic

اذا كان القسم الذي حُتوي على القطاع التالف صغير الحجم نسبيا و الإستغاء عنه سنضطر للتضحية به كله كالاتى:

1 افتح البارتشن ماجيك

2 نفرض أن القسم التالف هو ال D أو E مثلا أو أي قسم غير القسم الرئيسي ; C حدد القسم الذي فتوى على القطاعات التالفه ثم قم بتحويله من Logical إلى Primaryآصبح لدينا الان قسمان رئيسيان حدد ال C على أنه القسم النشط **Active** 

ماذا لو كان القسم الرئيسي C هو الذي حُتوى على القطاعات التالفه ؟!

جزء من آحد الأقسام غير ال ℃و نجعل الجزء المستقطع هو القسم الإجابة : الرئيسي C الجديد و نلغي القسم الرئيسي القدم.

**SOLID**<br>CONVERTER

الخطوات:

1 افتح البرنامج.

**2 D C 1 جيجا مثلا**  لأن هذه ال 1 جيجا ستكون هي مساحة القسم الرئيسي الجديد و من قائمة  **Resize/Move. OPERATIONS**

3 تظهر لك شاشة ا*خ*رى بها من الأعلى شريط يوضح حجم المساحة المتاحة و **D .**

 **OK . D 1 4**

5فجن الان في الشاشة الرئيسية الان أصبح هناك جزء غير مستغل الونه رصاصي) القرص الصلب بحجم 1 هذا الجزء هو الذي سنجعله القسم الرئيسي الجديد.

 **Create . Operations 6**

 **OK Primary Type 7**

 **Active . 8**

9 ثم في النهاية اضغط على APPLY و دع البرنامج

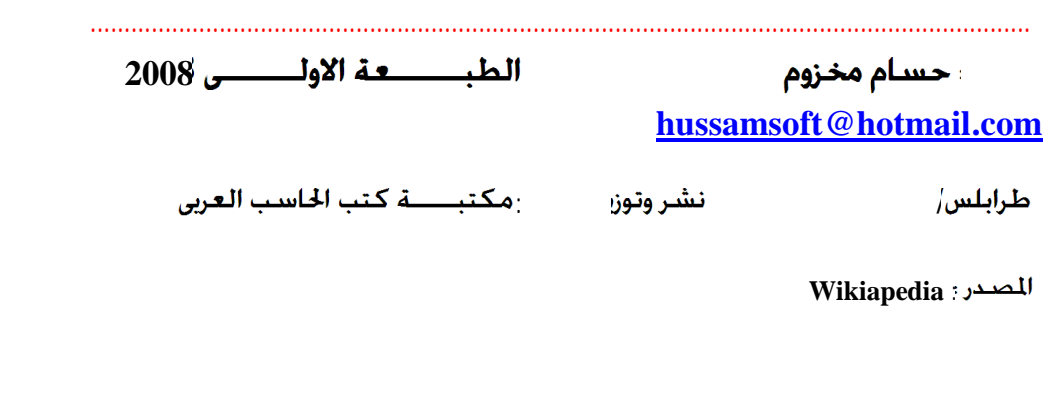

SOLID<br>CONVERTER PDF

**.**

This document was created using